# **Using Meta Information**

Additional information about instances can be helpful in overviews, for example if you want to know when an instance was created or last changed - and by which user. Each instance contains a set of meta information, corresponding fields are automatically provided in the container.

You can use the instance's meta information, for example to display additional information in an overview or to preset form fields.

## <span id="page-0-0"></span>Meta Information of an Instance

An instance contains the following meta information:

Meta information are not changeable. If you would like to display meta information in a form Λ field you always need to activate **read-only** characteristic for the relevant fields. If the field remains editable and changes are made to the meta information, those entries will **not be saved!**

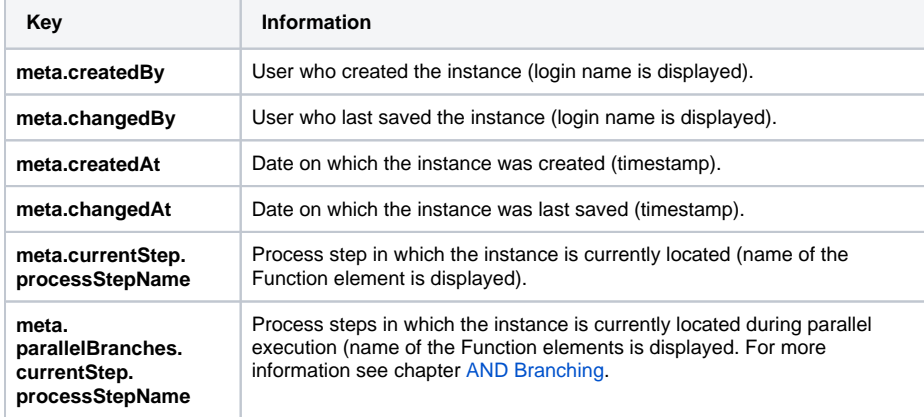

In the instance table of an overview, meta information can be configured as follows:

- Use **meta.createdBy** as Field Name in Container, select column type **text**.
- Use **meta.changedBy** as Field Name in Container, select column type **text.**
- use **meta.createdAt** as Field Name in Container, select column type **date**. In addition, the output format can be adjusted under **Options for Column Type.**
- Use **meta.changedAt** as Field Name in Container, select column type **date**. In addition, the output format can be adjusted under **Options for Column Type**
- To display the current step, it is not necessary to specify a Field Name in Container. Only select the column type **step.**

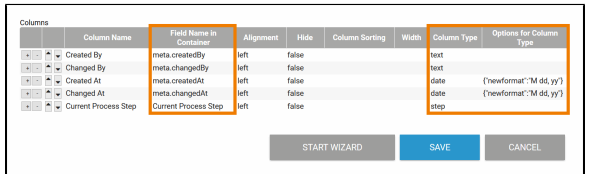

Output during execution of the overview:

- **meta.createdBy** is filled with the login name of the instance's creator.
- **meta.changedBy** is filled with the login name of the user who last saved the instance.
- **meta.createdAt** is filled with the date on which the instance was created.
- **meta.changedAt** is filled with the date on which the instance was last saved.
- The column **Current Process Step** with the column type **step** is filled with the name of the process step in which the instance is currently located. These can be several (parallel) steps in an app with parallel execution.

<span id="page-0-1"></span>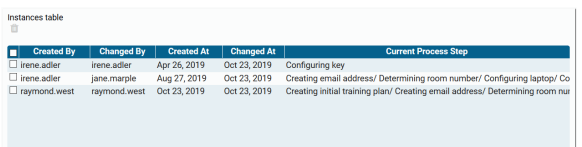

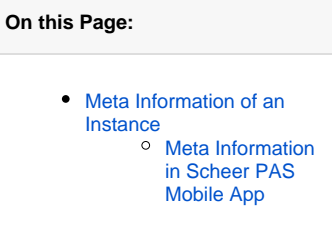

#### **Related Pages:**

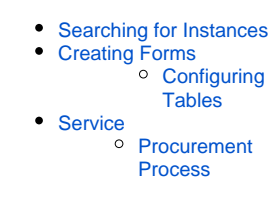

#### **Related Documentation:**

- [MOBILE](#) (German) Die **[Scheer PAS](https://doc.scheer-pas.com/pages/viewpage.action?pageId=5669402)** [Mobile](https://doc.scheer-pas.com/pages/viewpage.action?pageId=5669402) App [Mobile Formulare](https://doc.scheer-pas.com/pages/viewpage.action?pageId=5669560)  [ausführen](https://doc.scheer-pas.com/pages/viewpage.action?pageId=5669560)
	-
- [BPaaS Entwicklerhandbuch](https://doc.scheer-pas.com/display/BPAASDEV) (German)

#### [Felder vorbelegen](https://doc.scheer-pas.com/display/BPAASDEV/Felder+vorbelegen)

### Meta Information in **Scheer PAS** Mobile App

Meta information can also be used in [Mobile Forms.](https://doc.scheer-pas.com/display/BPAASEN/Mobile+Form) Meta information are only created once the data has been saved in the database. They are therefore only available in **[Scheer PAS](https://doc.scheer-pas.com/pages/viewpage.action?pageId=5669402)** Mobile App after the instance synchronization!

Prozesse, in denen der AND-Konnektor verwendet wird, können in de **[Scheer PAS](https://doc.scheer-pas.com/pages/viewpage.action?pageId=5669402)** Mobile [App](https://doc.scheer-pas.com/pages/viewpage.action?pageId=5669402) **nicht** ausgeführt werden.

#### **Example:** Inserting Creator and Creation Date

Δ

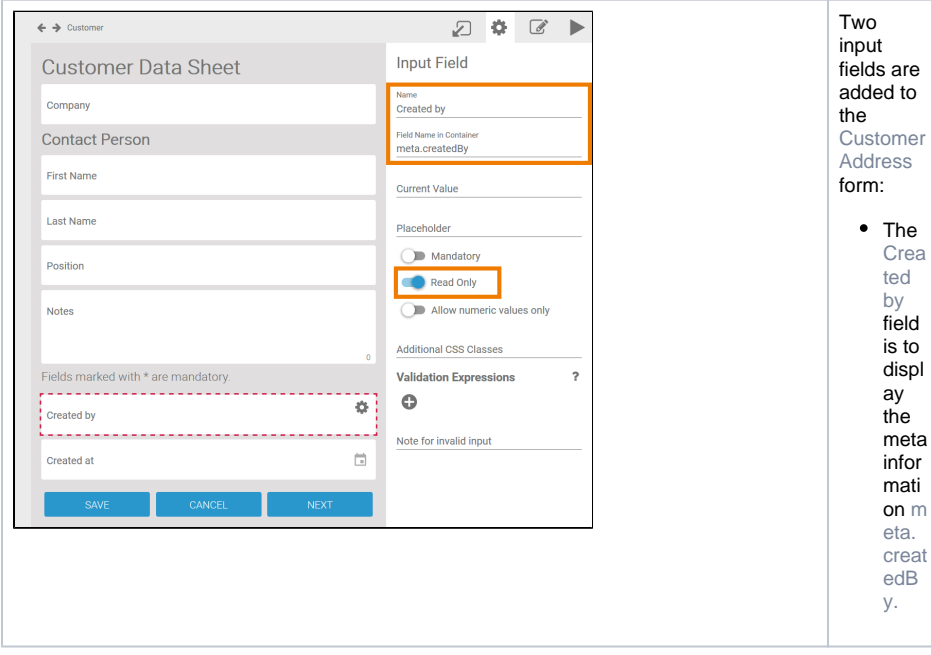

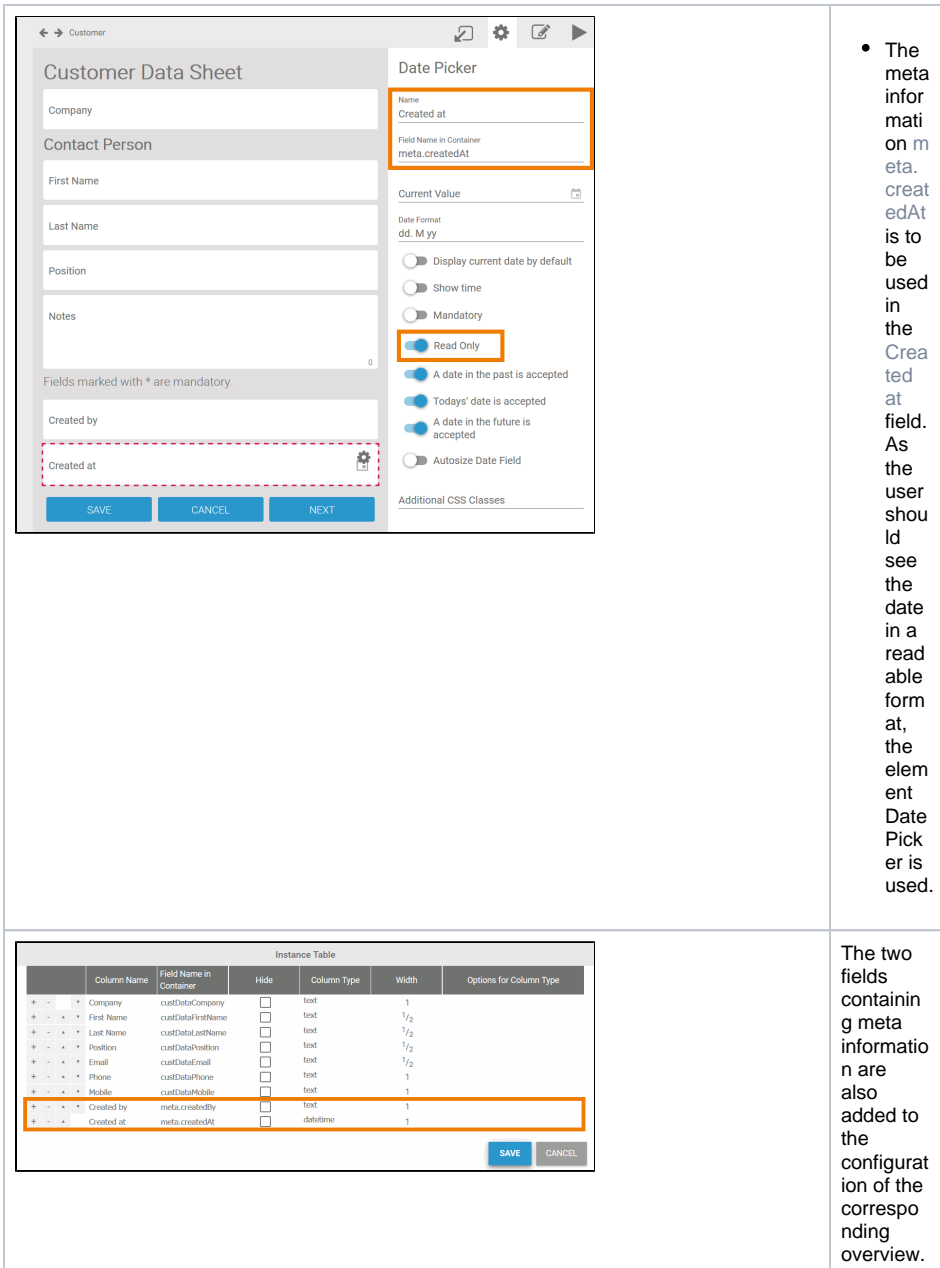

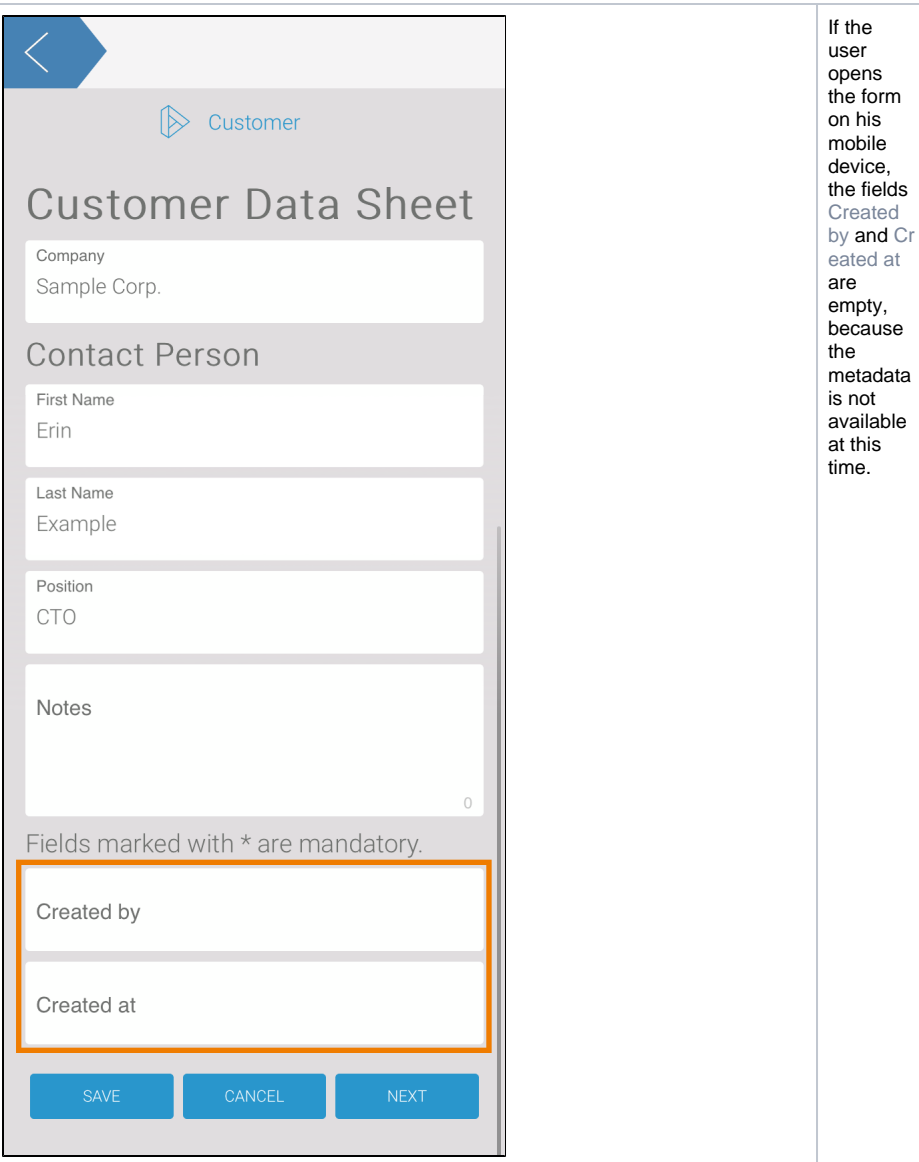

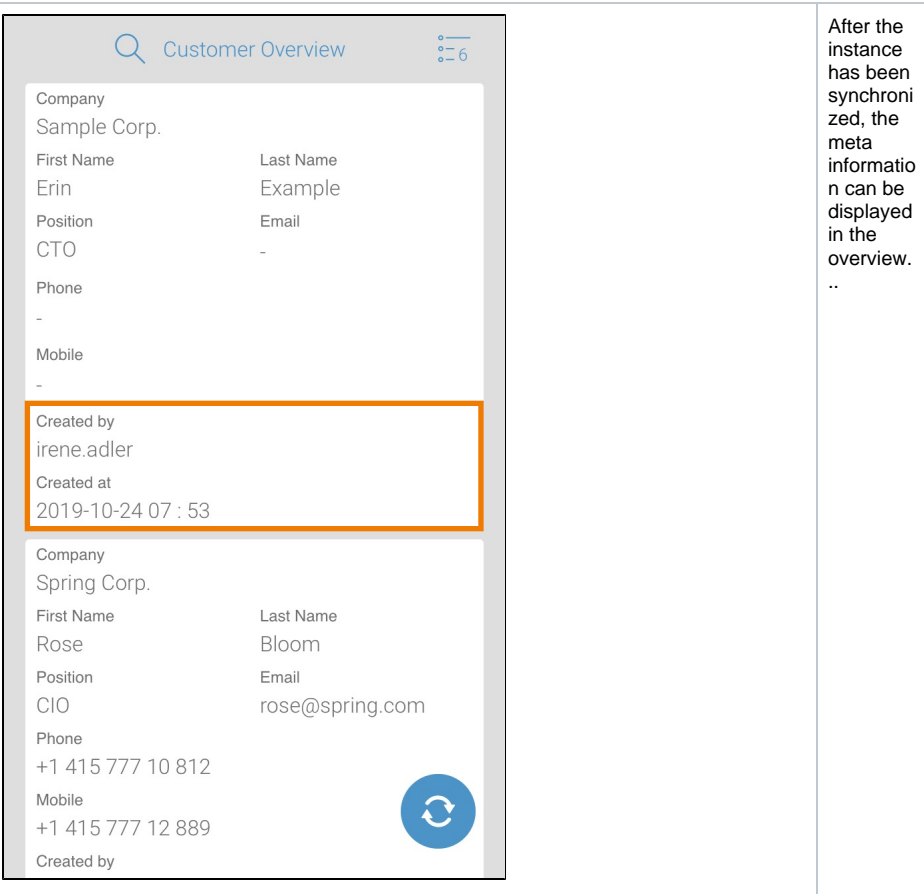

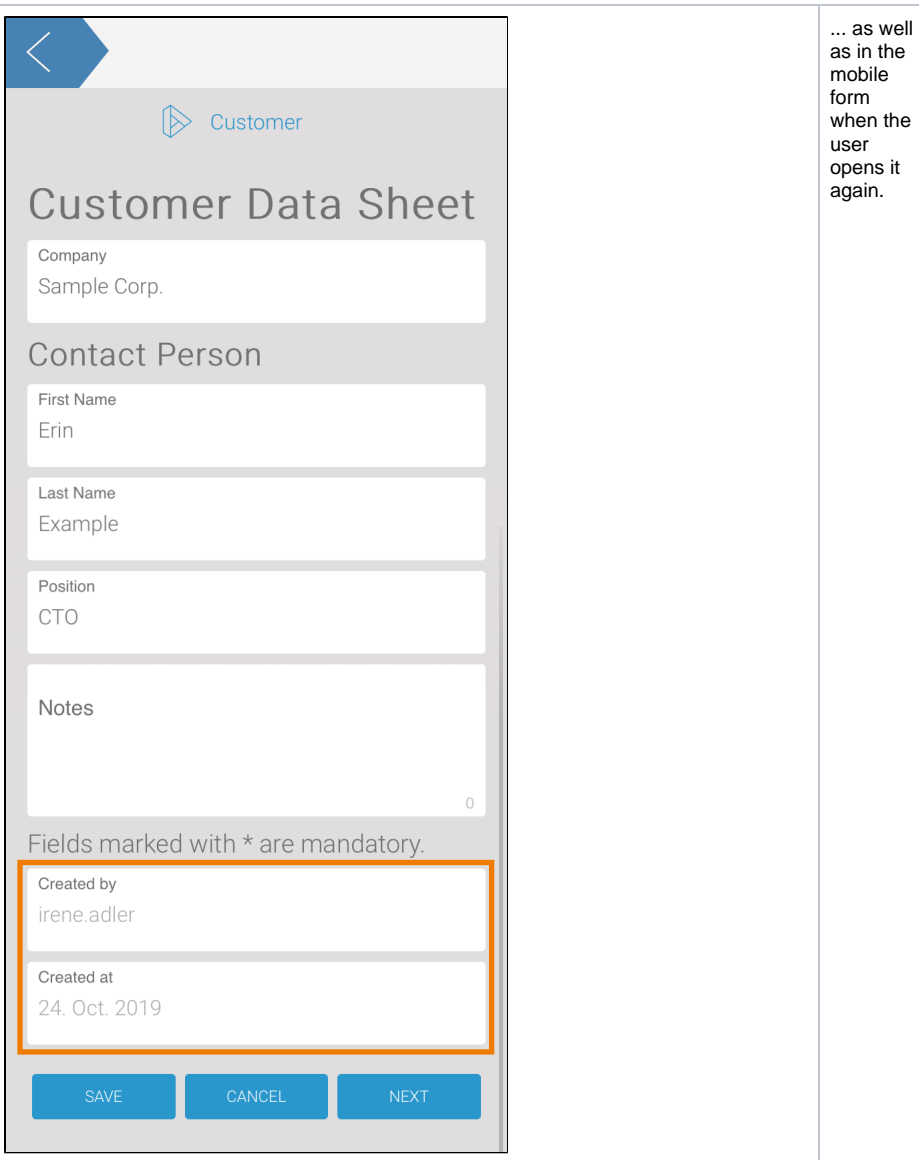